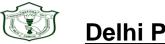

## **Delhi Public School Kota**

## DPSK/CIR/057/21-22 Dear Parent,

DATE-5-4-21

In order to keep pace with today's information age; we would like to introduce you to another initiative taken by the school which will keep you updated on each and every information about your ward. It will also help you in updating yourself on day-to-day happenings at the school. Kindly Download the School's mobile App for Android users can search on Google Play Store with search keyword 'Delhi Public School Kota' and Apple users can install Edunext app from iOS App store with school code "dpskota". Login credential: Admission Number. (Username) and student123 (Password) (kindly change the password after first time log-in).

We request you to visit the school's website and login using the following credentials though **"Portal Login"** tab on homepage.

Please use Mozilla Firefox or Google Chrome browser for better performance.

Your Login details are as follows-

User Name: Admission Number of your ward

Password: student123 (Once you have logged in please change the password)

After logging in you have access to:

- **1. Home-**Student Dashboard which gives you a summary view of the latest updates including recent attendance, circulars, School News, upcoming holiday/activity and homework/assignment.
  - 2. My Profile Personal Details of the student, parent and sibling.
  - 3. Attendance Attendance of the student for the month and across the year.
  - 4. Homework/Assignments Assignment posted by, class teachers.
  - 5. Circulars- List of Circulars.
  - 6. School Calendar: Details of Holidays and activities.
  - 7. Fee Details: Fees Details
  - **8. Service Requests** Submit and track requests for address change and telephone/ mobile no change, Online Leave request, transport change etc.
  - **9. Daily Remark** Remarks from the teachers about daily performance of the student in the school.
  - 10. Result: Report Card, Result Analysis, Student performance etc.
  - 11. Achievements: Details of achievement of the student
  - 12. Student Photo Gallery Photo of the student's activity.
  - **13. News:** School's latest happening
  - **14. Communication** You can communicate with class teacher/Principal.
  - **15. Transport:** Details of pickup-stop, In charge and contact details.
  - **16. Apply Leaves:** Student/ Parent can apply for the leave.
  - **17.** <u>www.dpskota.com</u>: You Can see the website and there you can find "Mobile App Manual For Parents" for more help.

School's mail ID: or call our support executive at - 7300072222/7073921111

**Principal** 

Ms. Swati Pradeep

Just good and